# **Service management**

A submodule **Services** is used to create and manage a [StartCli](https://doc.ipesoft.com/display/D2DOCV11EN/StartCli+utility) utility and D2000 System process which is monitored by **StartCli** utility.

Start it by clicking on the scsconfig.exe file placed in the **Bin** subdirectory of the [installation directory.](https://doc.ipesoft.com/display/D2DOCV11EN/Installation+Directory+Structure)

[Submodule description](#page-0-0) [Create new service](#page-0-1) [Edit service](#page-2-0) [Start service](#page-2-1) [Stop service](#page-2-2) [Delete service](#page-2-3)

# <span id="page-0-0"></span>**Submodule description**

The submodule **Services** is an application working in the Windows environment. Start the scsconfig.exe file and the following dialog window opens:

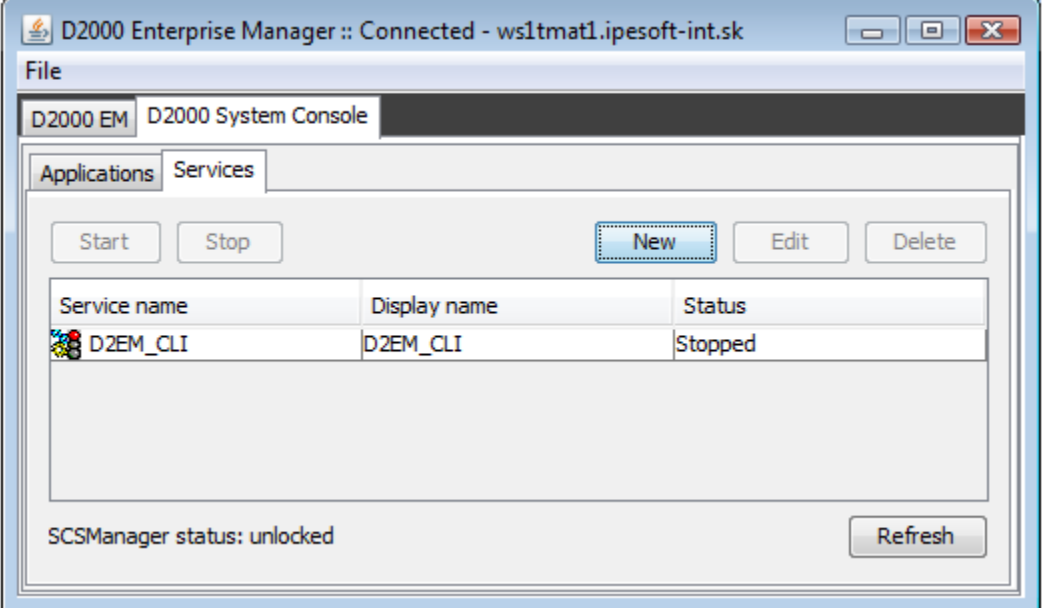

In the dialog window there is the list of services which are monitored by **StartCli** utility. You can:

- [create new service](#page-0-1)
- [edit the parameters of existing service](#page-2-0)
- [start service](#page-2-1)
- [stop service](#page-2-2)
- [delete service](#page-2-3)

In the bottom of the dialog window there is displayed the status of the Windows application **Service Manager**. Possible states:

- Unlocked
- Locked

Clicking on **F5** function key refreshes the list of services.

# <span id="page-0-1"></span>**Create new service**

In the tab **Services** choose the item **New**. The following dialog window opens:

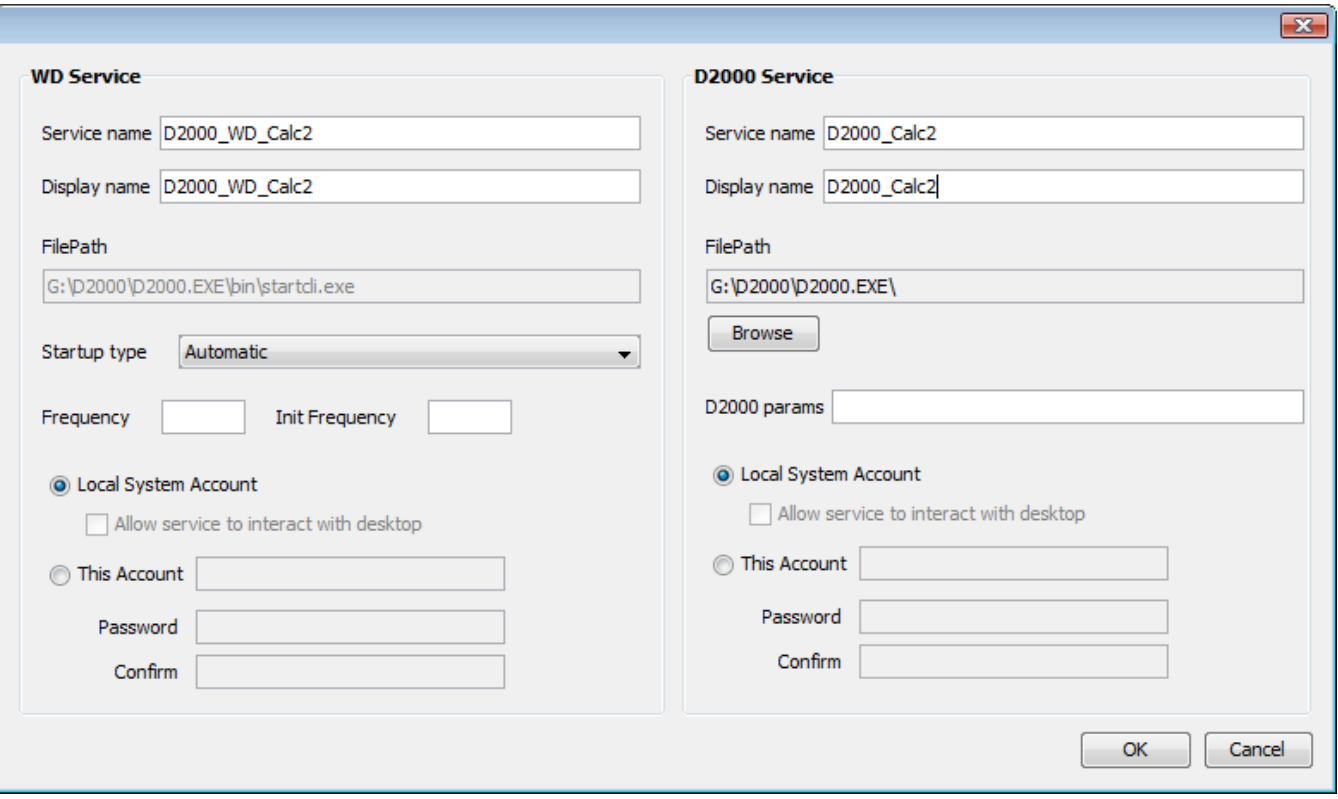

# **WD Service**

# **Service name**

Service name. Required parameter.

# **Display name**

Name that will be shown in the **Service Manager**. Required parameter.

# **File path**

A path to startcli.exe.

# **Start up type**

Service starting up type:

- Automatic starts the service automatically during the Windows starting up
- Manual starts the service manually (by user)
- Disabled service starting up is disabled

# **Frequency**

The **/F** parameter of the utility [StartCli.](https://doc.ipesoft.com/display/D2DOCV11EN/StartCli+utility)

# **Init Frequency**

The **/T** parameter of the utility [StartCli.](https://doc.ipesoft.com/display/D2DOCV11EN/StartCli+utility)

# **Local System Account**

The service runs in the background under the system account.

# **Allow service to interact with desktop**

A possibility of interaction with user.

# **This Account**

The service runs under the user account.

## **D2000 Service**

#### **Service name**

Service name. Required parameter.

# **Display name**

Name that will be shown in the **Service Manager**. Required parameter.

# **File path**

Path to an executable file of D2000 System process. Required parameter.

# **D2000 params**

[Start parameters](https://doc.ipesoft.com/pages/viewpage.action?pageId=3444808) of process. Their use depends on the monitored process.

## **Local System Account**

The service runs in the background under the system account.

## **Allow service to interact with desktop**

A possibility of interaction with user.

# **This Account**

The service runs under the user account.

**Note:** When you define the parameter **This Account**, the parameter **Password** must be defined (an empty string is not allowed).

## <span id="page-2-0"></span>**Edit service**

In the tab **Services** select the service and click on **Edit** button. The rules are the same as it is when user [creates the new service](#page-0-1).

#### **WARNING**

The parameter **Service name** cannot be modified.

#### <span id="page-2-1"></span>**Start service**

In the tab **Services** select the service and click on **Start** button.

#### <span id="page-2-2"></span>**Stop service**

In the tab **Services** select the service and click on **Stop** button.

#### <span id="page-2-3"></span>**Delete service**

In the tab **Services** select the service and click on **Delete** button.

**Related pages:** ന [D2000 System utilities](https://doc.ipesoft.com/display/D2DOCV11EN/D2000+System+Utilities)